## 國中校務系統簡易使用

1.學校首頁—國中部查詢或國中校務行政

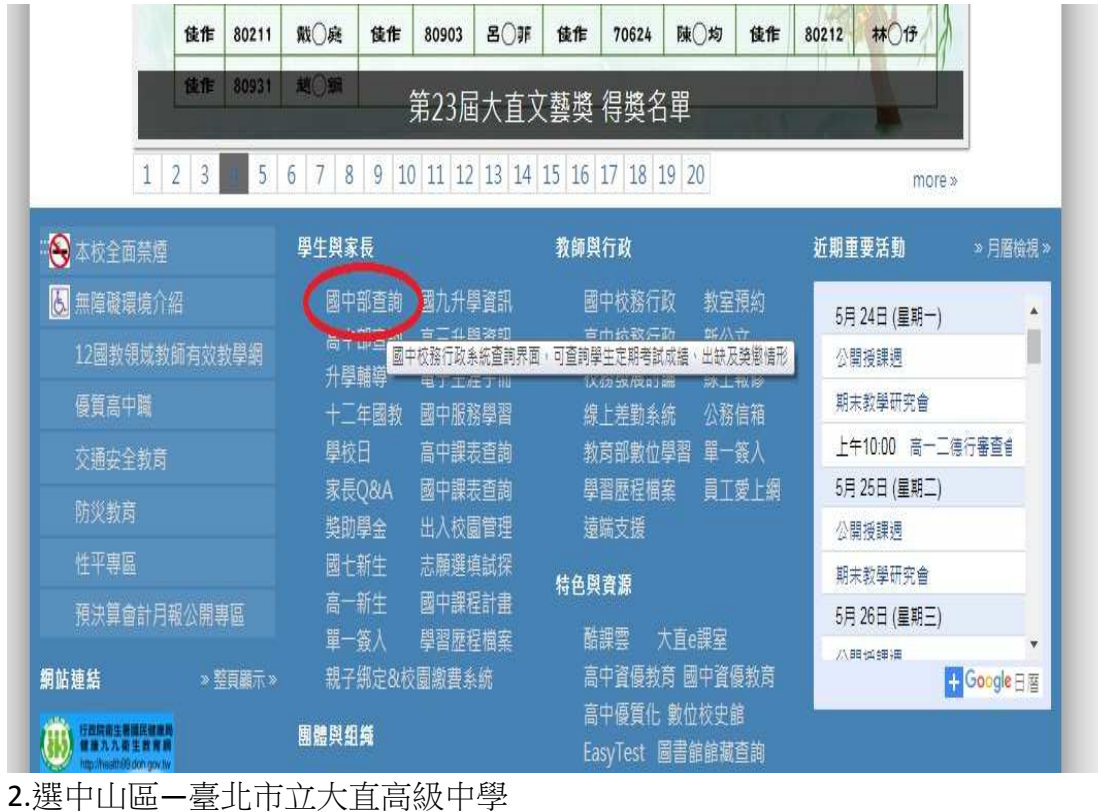

臺北市第二代國

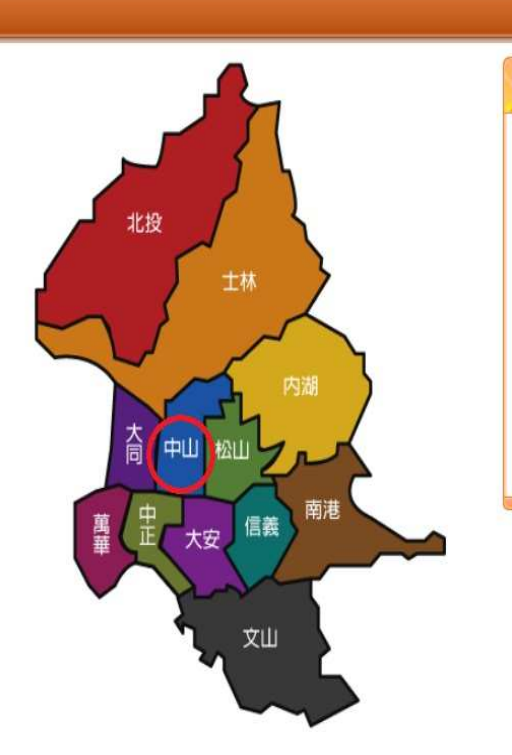

臺北市政府教育局<br>DEPARTMENT OF EDUCATION<br>TAIPEI CITY GOVERNMENT

回到選擇行政區 | 教育局 | 教育部生涯輔導資訊網 | 教育部十二年國民

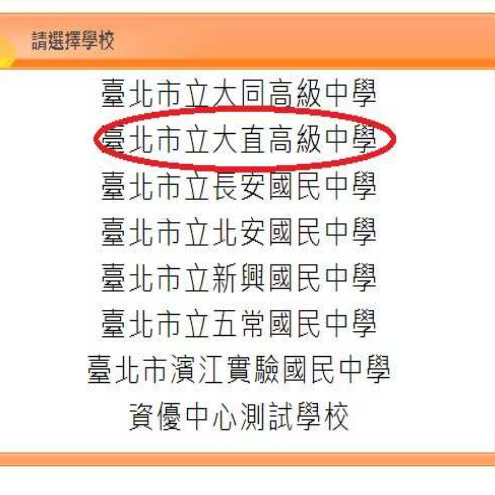

## 3.家長帳號: D+學生身分證字號或 M+學生身分證字號

家長密碼: 學生學號

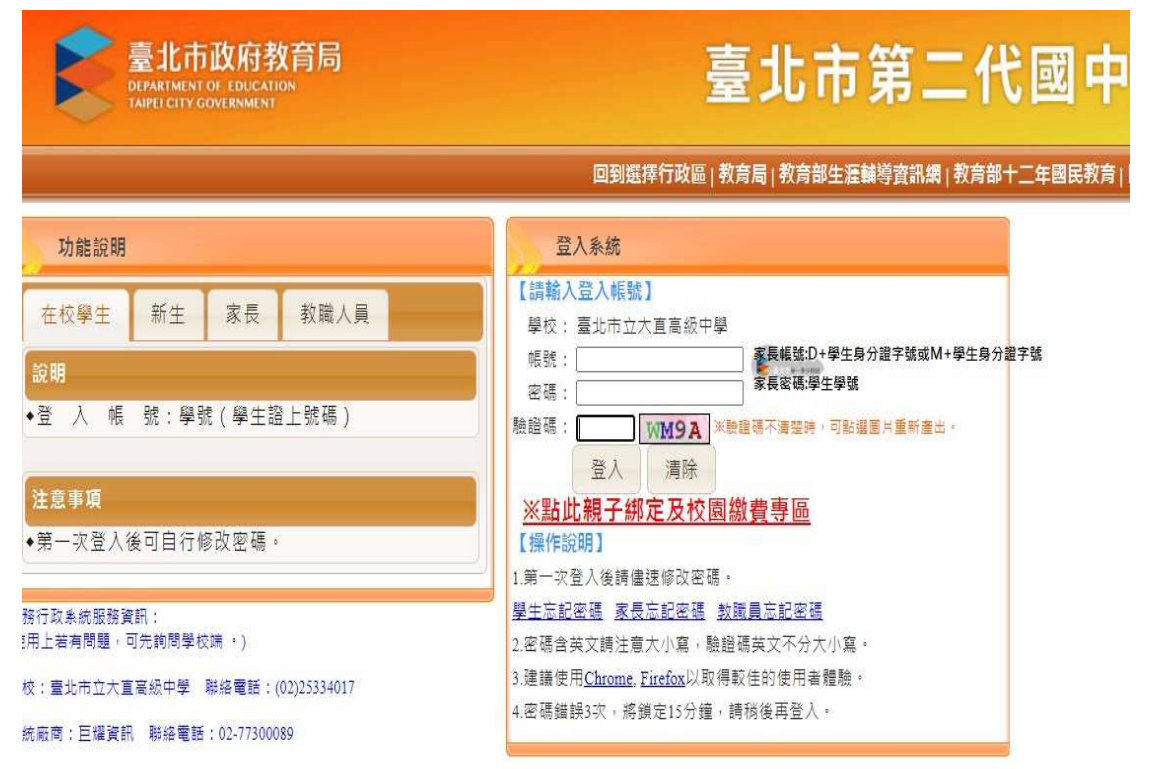

4.學生線上—查詢個人成績—選學年期—選單次分項成績(多次分項成績、學期 成績、科目學期成績)-- 請點選欲觀看成績的分項

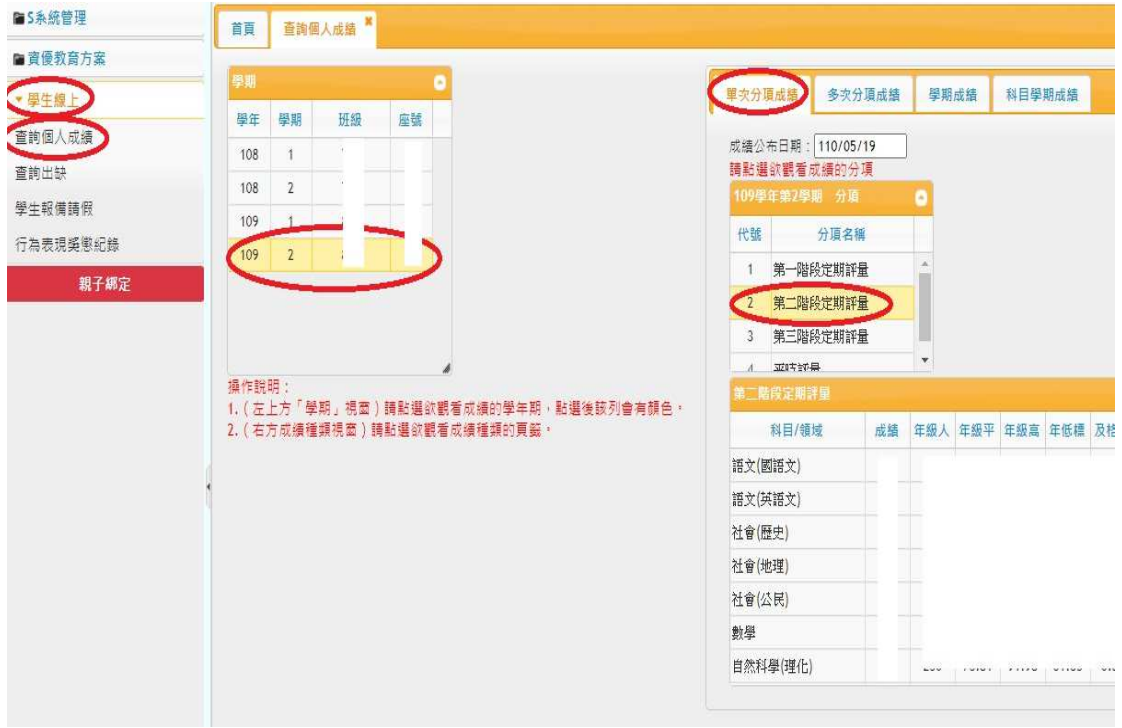